```
1 import pygame
2 import sys
3 import random
4
5 # 初期化
6 pygame.init()
7
8 # 画面サイズ
9 screen width = 80010 screen_height = 60011
12 # 画面作成
13 screen = pygame.display.set_mode((screen_width, screen_height))
14 pygame.display.set_caption("画像切り替えゲーム")
15
16 # フォントの設定
17 font = pygame.font.Font(None, 36)
18
19 # 画像の読み込み
20 image_files = [f''[i].png" for i in range(16)]
21 images = [pygame.image.load(file) for file in image files]
22
23 # 表示する画像のインデックス
24 current_image_index = 12
25
26 # カウンター
27 counter = 028
29 # ゲームクリアフラグ
30 game clear = False
31
32 # ゲームが始まったかどうかのフラグ
33 game started = False
34
35 # 左上に表示する画像のリスト
36 top left images = [pygame.image.load(f"top left [i].png") for i in range(9)]
37
38 # ゲームループ
39 clock = pygame.time.Clock()
40
41 while True:
42 for event in pygame.event.get():
43 if event.type == pygame.QUIT:
44 pygame.quit()
45 sys.exit()
46 elif event.type == pygame.KEYDOWN:
47 if not game_started:
48 # ゲームが始まっていない場合
49 if event.key == pygame.K_UP:
50 # 上矢印キーが押されたらゲームが始まる
51 game_started = True
52 # 画像をランダムに変更
53 current_image_index = random.randint(0, 14)
54 elif not game clear:
55 # ゲームが始まり、かつクリアしていない場合
56 if 0 \le current_image_index \le 11:
57 # 1~12の画像が表示されている場合
58 if event.key == pygame.K_UP:
59 # 上矢印キーが押されたら数字が0に戻る
60 counter = 0
61 current image index = random.randint(0, 14)
62 elif event.key == pygame.K_DOWN:
63 # 下矢印キーが押されたら数字が増える
64 counter += 165 current image index = random.randint(0, 14)66 elif 12 \leq current image index \leq 14:
```
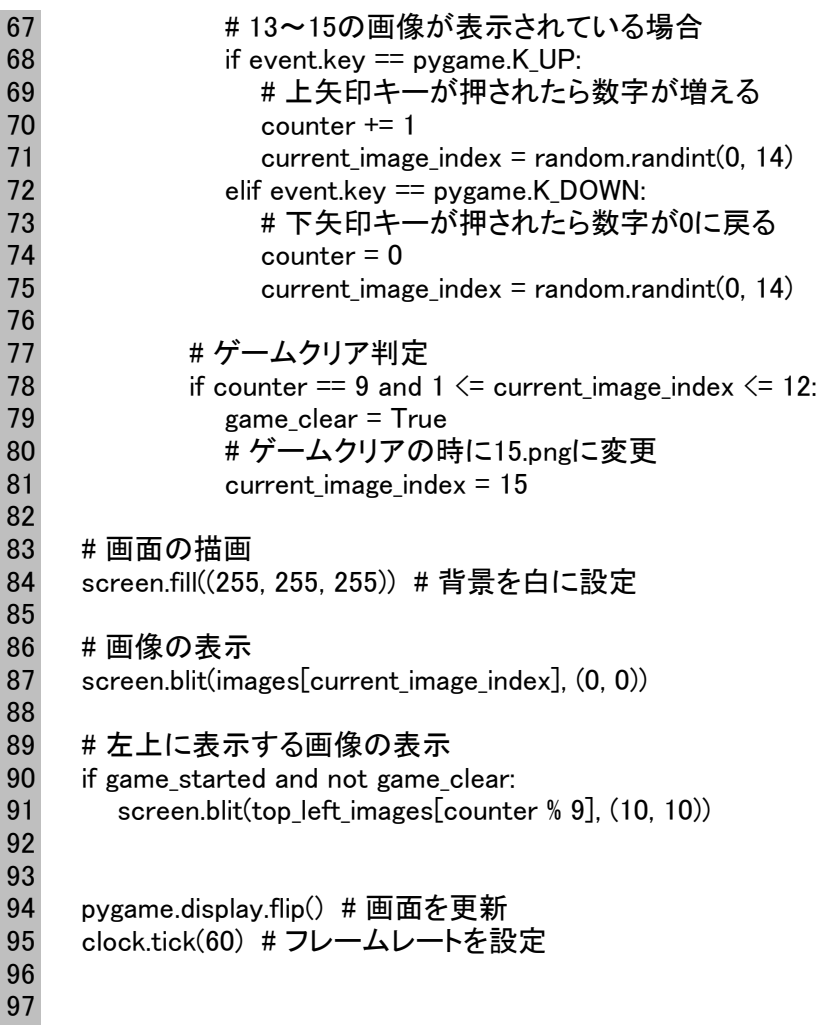